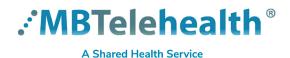

## **Quick Reference Guide**

## Microsoft Teams Document Collaboration-Office 2019 & Microsoft Edge or Chrome

Service Desk 204-940-8500 Option 4, Option 1

Visit our website for all of our Quick Reference Guides and videos <a href="https://mbtelehealth.ca/training/">https://mbtelehealth.ca/training/</a>. For Microsoft Teams video training by Microsoft <a href="https://mbtelehealth.ca/training/">click here</a>.

1 We recommend you change your default settings to open your files in a browser.

Click ... Settings.

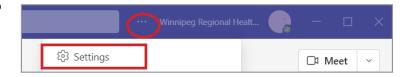

2 Click Files and select Browser from the dropdown. This is now your default.

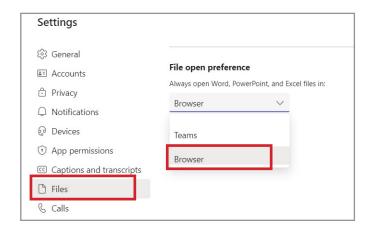

3 Click **Files** then just click the document to open it; all documents will automatically open in your browser now.

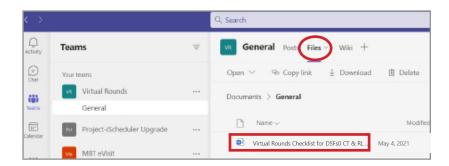

www.mbtelehealth.ca

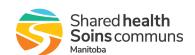